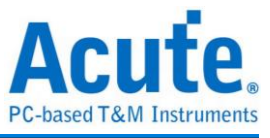

# 使用手册 **TravelBus** 二合一分析仪 **(**协议**+**逻辑**)**

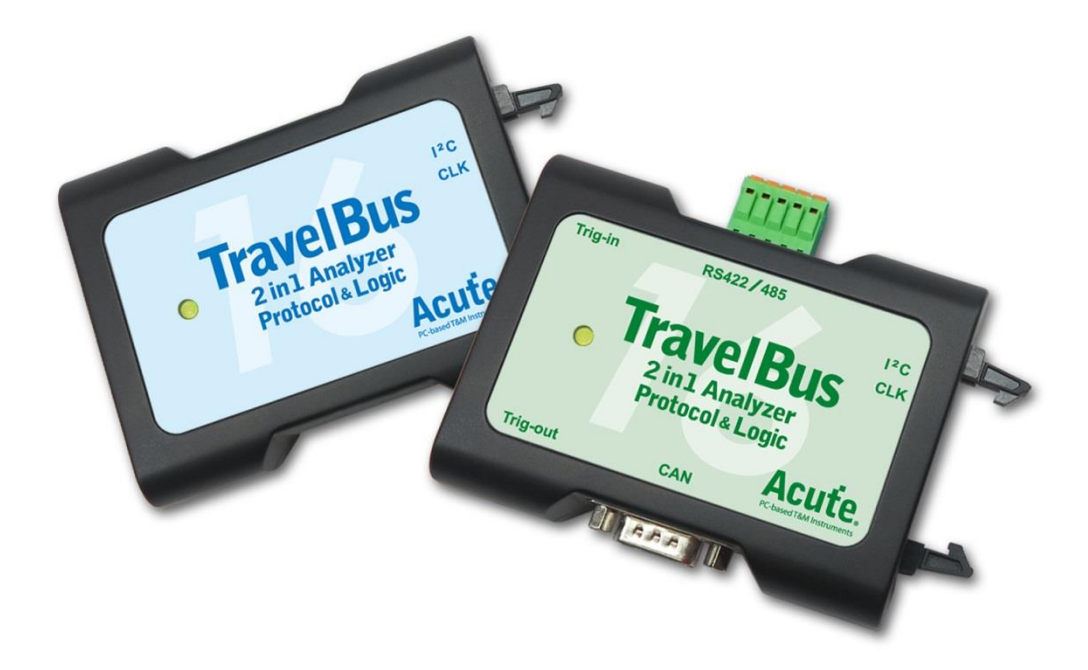

Publish: 2022/12

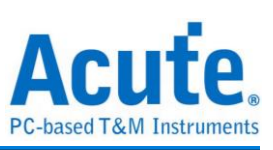

# 目录

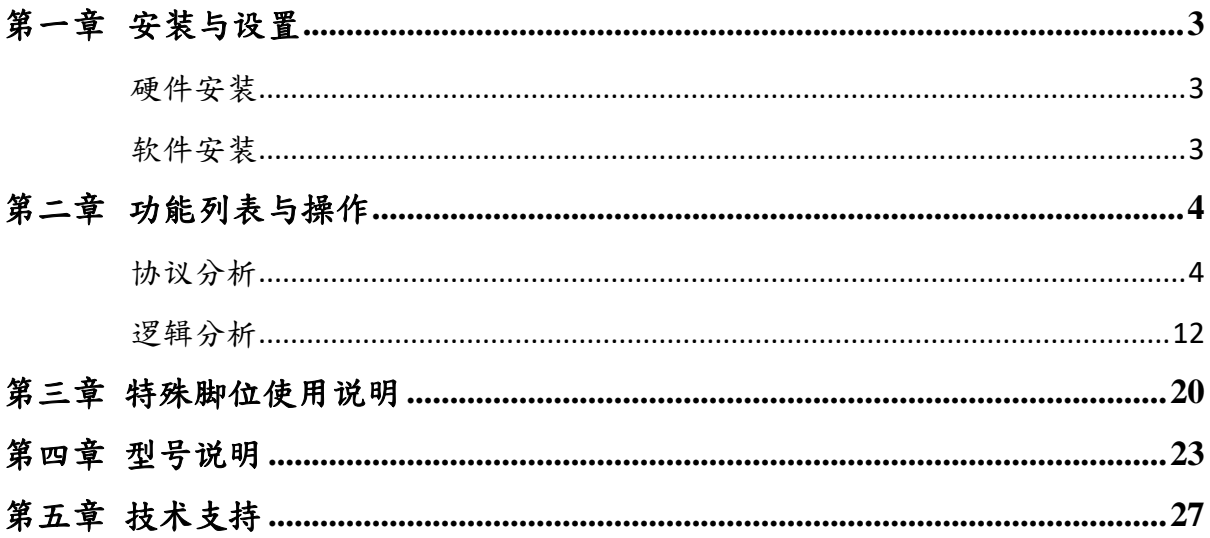

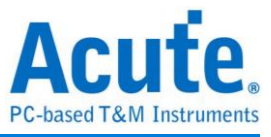

# <span id="page-2-0"></span>第一章 安装与设置

### <span id="page-2-1"></span>硬件安装

将 TravelBus 以标配的 USB3.0 连接线接上电脑的 USB port, 待确定连接完成后就可以 开启软件使用,并且将信号线接到待测物上以便观察。

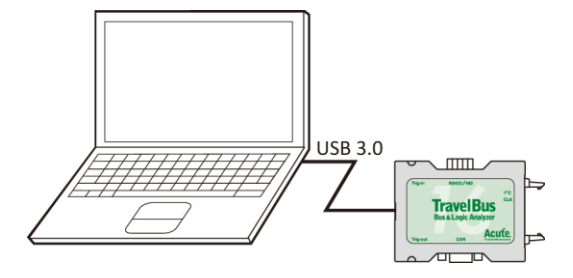

### <span id="page-2-2"></span>软件安装

请至 <https://www.acute.com.tw/logic-analyzer-zh/support/download/software>

选 TravelBus 下载。安装结束后,桌面上与程序集中都有 TBA 的启动图标,可以任选 一个来启动 TBA( ravelBus )。启动软件后,会出现主菜单画面,可以选择进入逻辑分析或 协议分析。

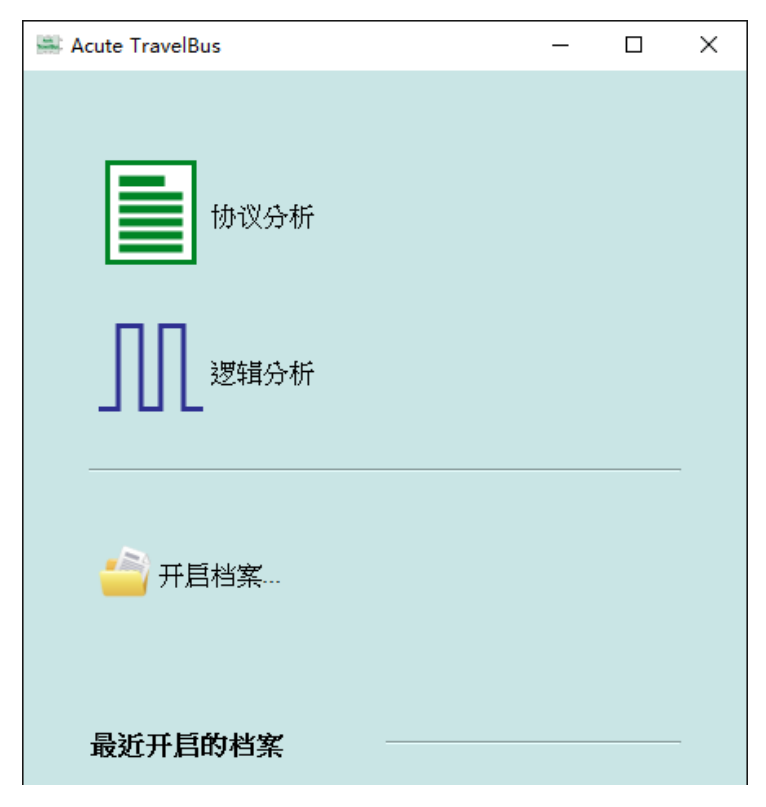

开启档案能够开启存储的档案(.TBW)

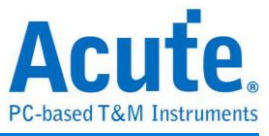

# <span id="page-3-0"></span>第二章 功能列表与操作

#### <span id="page-3-1"></span>协议分析

视窗画面

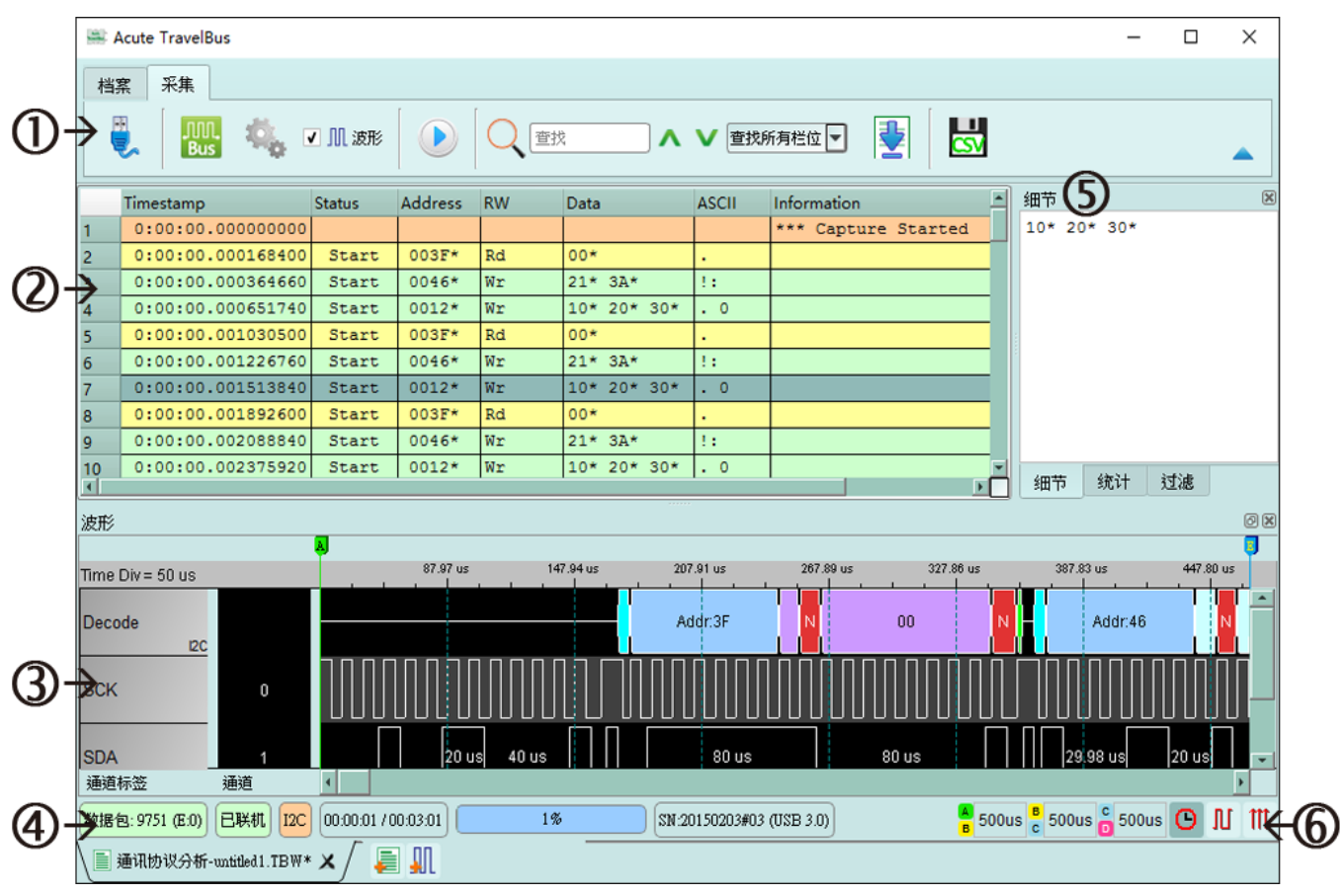

- 1. 工具栏:包含选择通讯协议、采集、搜寻和输出等功能,其中输出的格式有.csv 和.txt
- 2. 报告视窗:将译码数据以封包格式栏表
- 3. 波形:如果勾选波形选项,则会在此显现信号波形和译码结果
- 4. 状态列:和 TravelBus 连机状况、目前的通讯协议以及所采集时间/预计采集时间等 资讯
- 5. 细节**/**统计**/**过滤视窗:显示报告视窗的细节和统计结果,也能使用过滤来筛选资讯
- 6. 波形光标计算:波形区中有光标可以拖曳到想要的位置,计算出两个光标间的时间 差

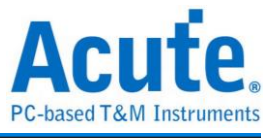

通讯协议选择画面( )

1. 选择不同的通讯协议

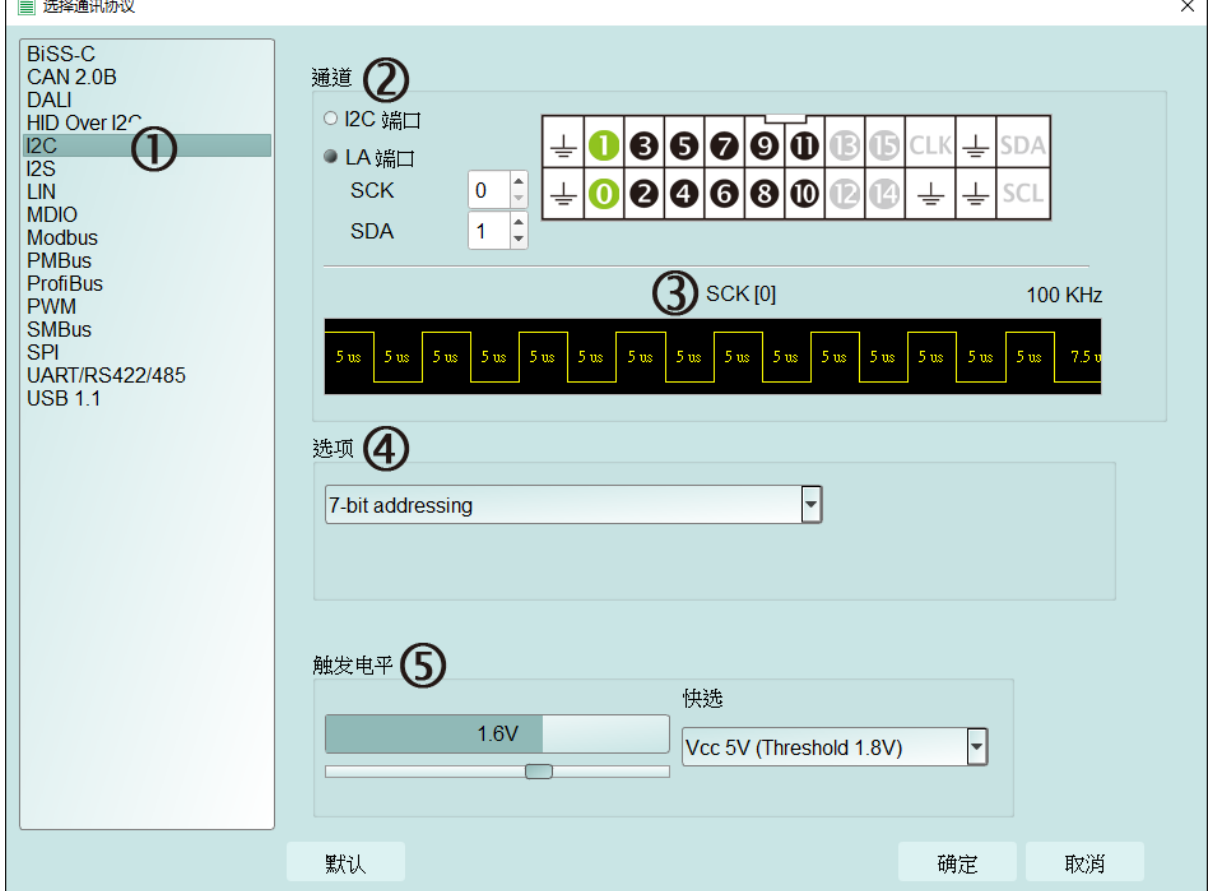

2. 通道:

可以选择 LA 接口或是 I2C 接口。LA 接口是排线上以数字 0 到 15 所标示的 16 个通 道,供一般信号使用;I2C接口相关设置于下页说明。

- 3. 波形: TravelBus 自动侦测和显示信号的波形和最高频率。
- 4. 选项:可以设置通讯协议的封包格式。
- 5. 触发电平:可依据信号的电平来设置不同的触发值。

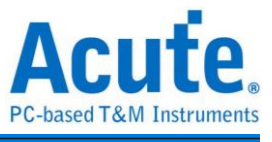

如果选择 I2C 接口,则是排线上以 SCL 和 SDA 标示的两条线,其作用是使用内部专用 IC,内含施密特触发器可以用来量测跳变较为缓慢的 I2C 信号。

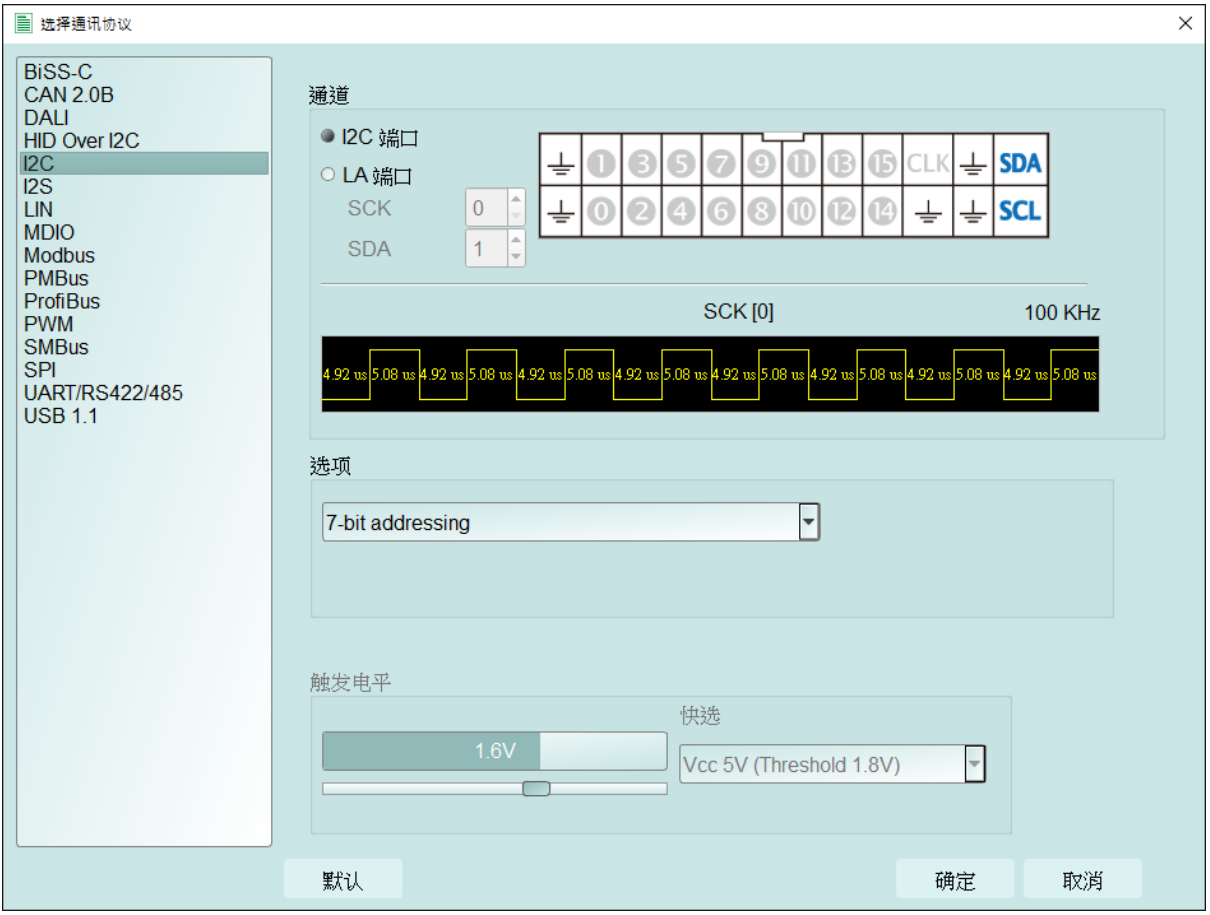

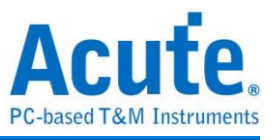

#### **PWM**

PWM 最多可以提供六组 PWM 曲线在同一个画面上分析。方向通道则代表了正向或反 向,可以由方向讯息决定是逻辑 1 或 0 代表正向。而其实际应用的例子是马达的正转或 反转。作图则可以选择三种不同曲线,分别绘制出占空比、频率和转速(RPM)。

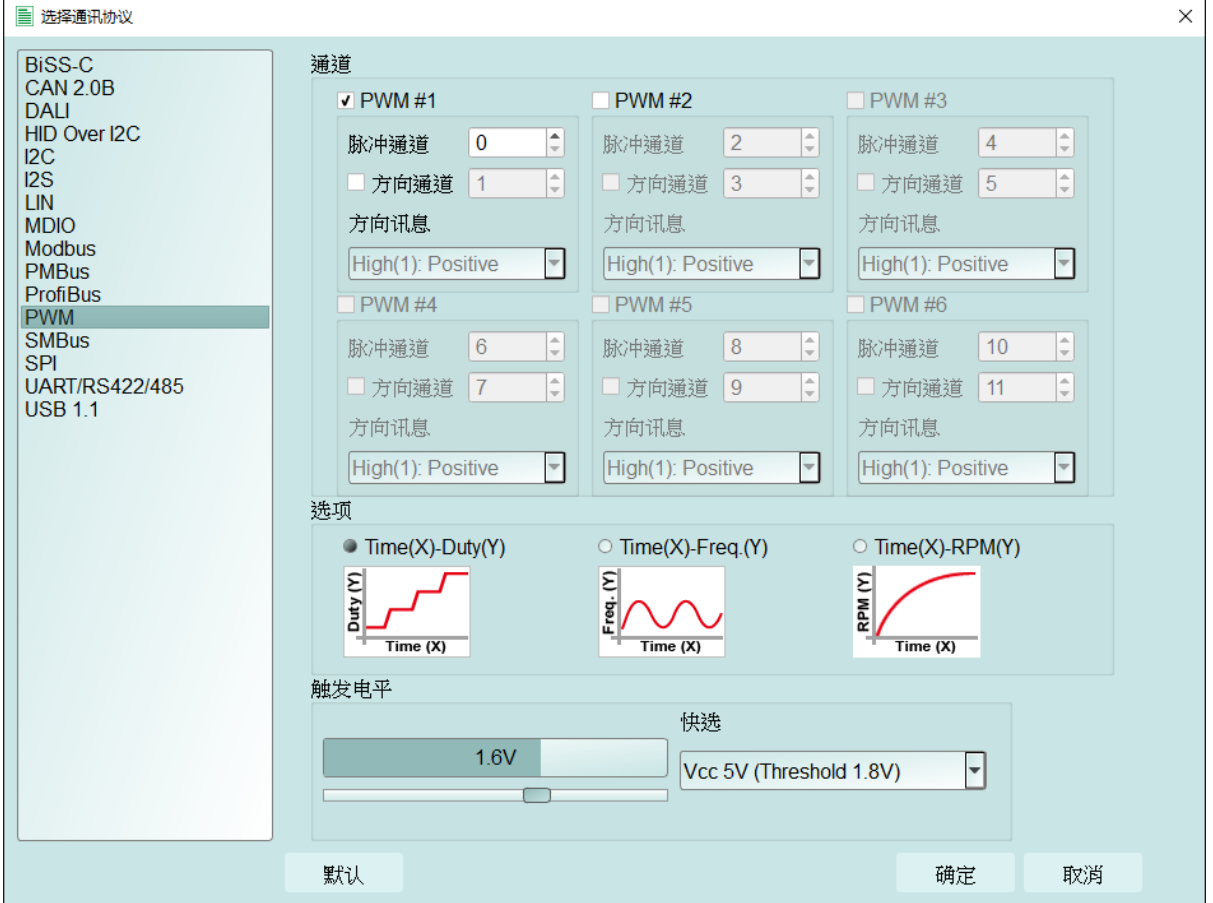

采集的同时会绘制出图形,可以按右上角的绘图设置来调整其格式。

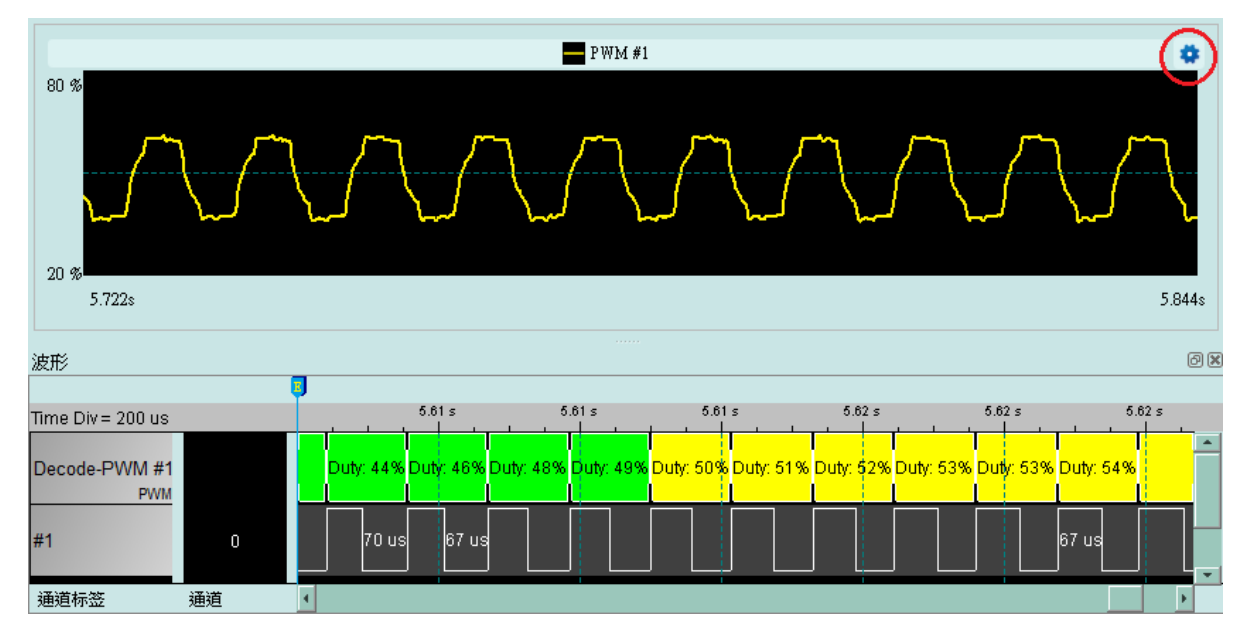

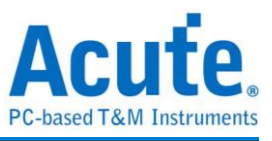

在绘图设置中可以针对各个曲线的格式和座标轴的范围设置。

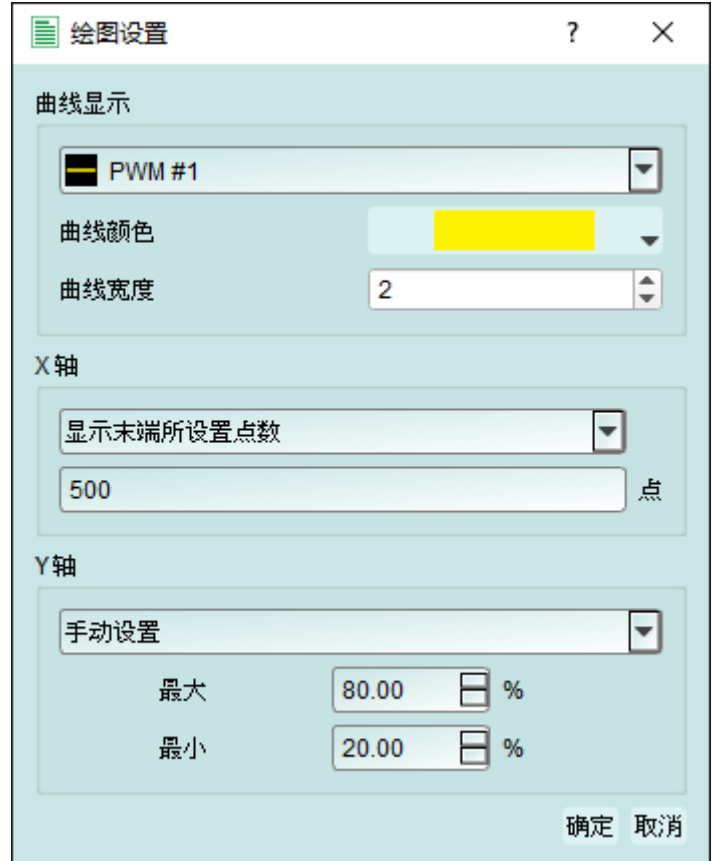

内存用量设置( )

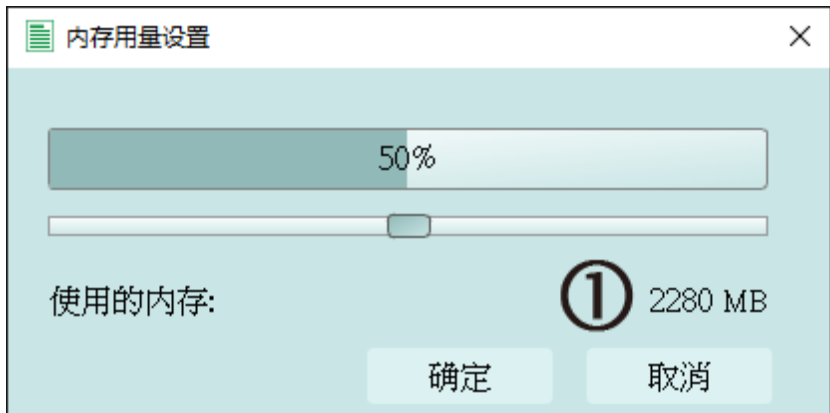

1. 调整可用内存百分比决定存储深度,TravelBus 会根据可用内存和跳变存储方式调整 存储深度,当采集数据达到设置值时,采集结束。

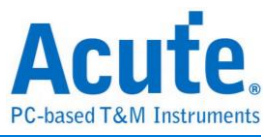

#### 叠加示波器

TravelBus 能够和 Acute DSO 叠加成为 MSO,但只能够在逻辑分析模式下叠加。协议分 析模式下必须要勾选波形选项采集数据才能够将触发和译码等设置转换至逻辑分析模 式与示波器叠加。采集完数据后在工具栏栏位的档案栏位,选取转换为逻辑分析并叠加 示波器( ), 将所有设置转换至逻辑分析模式, 相关说明请参阅逻辑分析模式下的 叠加示波器。另外也可以只把设置和数据保留并转换为逻辑分析模式,只须点选转换为 逻辑分析(|--

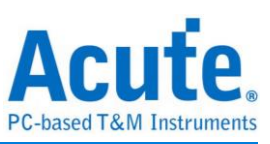

#### 使用范例

以 I2C 为例,选择通讯协议设置协议格式,如果需要显示信号波形则必须勾选波形。

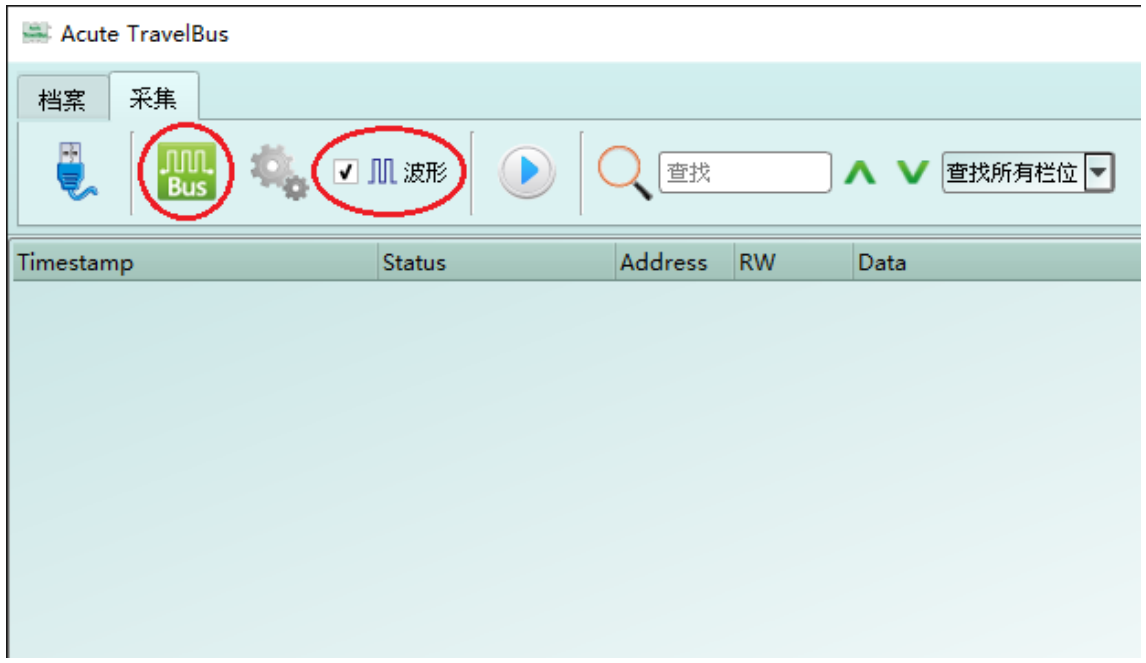

选择 I2C 通讯协议并完成通道、选项和触发电平设置,再按下确定完成设置。

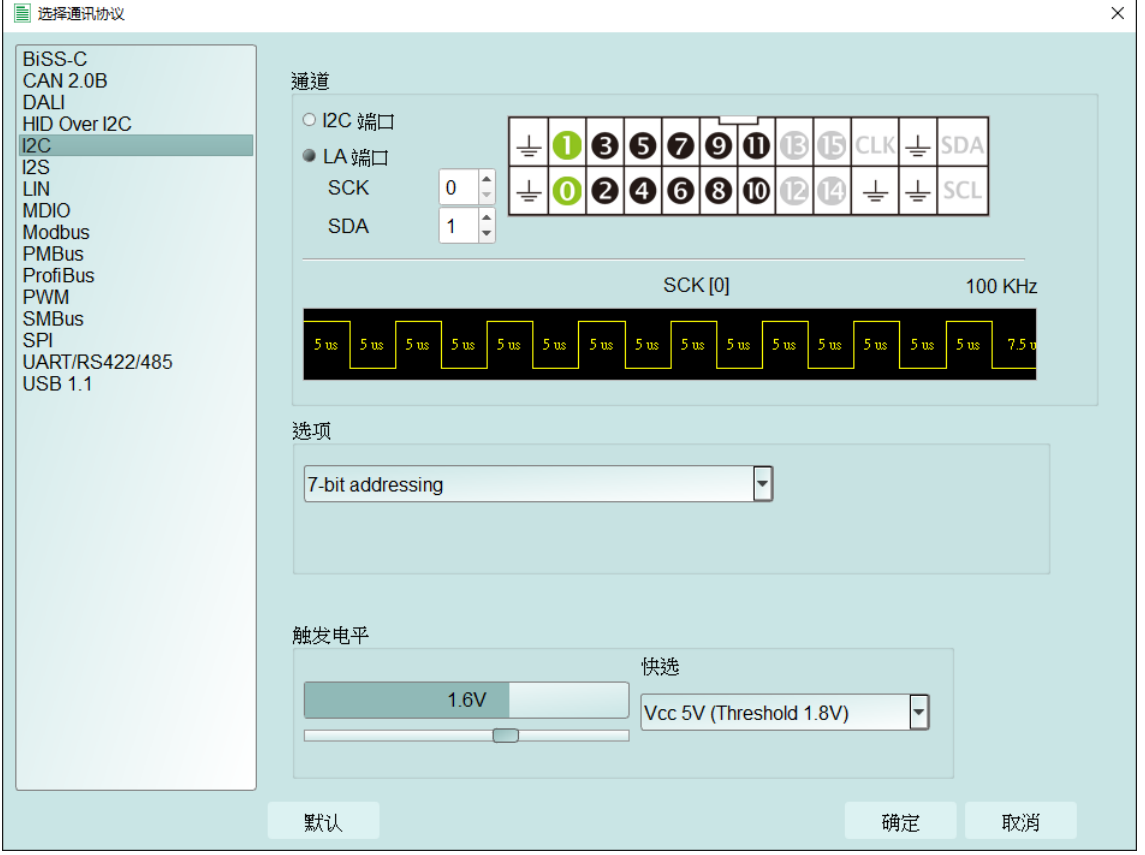

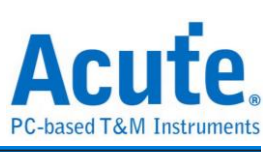

#### 最后按下采集开始接收数据和译码。

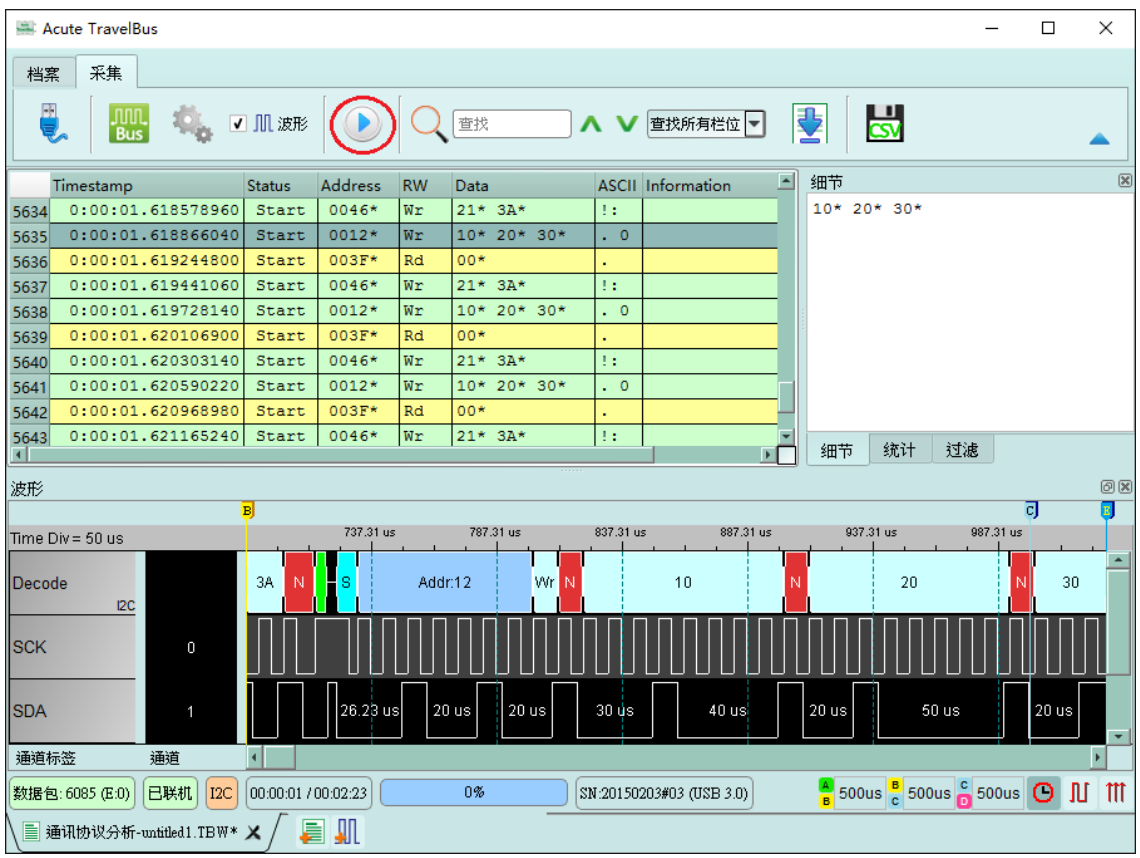

在档案分页内可以使用叠加示波器,相关说明请参考逻辑分析说明。

| Acute TravelBus                                                  |                              |                   |                               |                                                                                      | $\times$<br>$\Box$                          |
|------------------------------------------------------------------|------------------------------|-------------------|-------------------------------|--------------------------------------------------------------------------------------|---------------------------------------------|
| 档案<br>采集                                                         |                              |                   |                               |                                                                                      |                                             |
| 当凶倒<br>JUL.<br>E<br>■ 扁→肌<br>繁體中文 <del>with</del>                |                              |                   |                               |                                                                                      |                                             |
| Timestamp<br><b>Status</b>                                       | <b>Address</b><br><b>RW</b>  | Data              | E<br><b>ASCII</b> Information | 细节                                                                                   | $\boxed{\boxtimes}$                         |
| 0:00:01.618578960<br>Start<br>5634                               | 0046*<br>Wr                  | $21*3A*$          | 93                            | 10* 20* 30*                                                                          |                                             |
| 0:00:01.618866040<br>Start<br>5635                               | 0012*<br>Wr                  | 10* 20* 30*       | $\cdot$ 0                     |                                                                                      |                                             |
| 0:00:01.619244800<br>5636<br>Start                               | 003F*<br>Rd                  | 00*               |                               |                                                                                      |                                             |
| 0:00:01.619441060<br>Start<br>5637                               | 0046*<br>Wr                  | $21*3A*$          | tτ                            |                                                                                      |                                             |
| 0:00:01.619728140<br>Start<br>5638                               | 0012*<br>Wr                  | 10* 20* 30*       | . 0                           |                                                                                      |                                             |
| 0:00:01.620106900<br>Start<br>5639<br>0:00:01.620303140<br>Start | 003F*<br>Rd<br>0046*<br>Wr   | $00*$<br>$21*3A*$ | t i                           |                                                                                      |                                             |
| 5640<br>0:00:01.620590220<br>Start<br>5641                       | 0012*<br>Wr                  | 10* 20* 30*       | $\cdot$ 0                     |                                                                                      |                                             |
| 0:00:01.620968980<br>Start<br>5642                               | 003F*<br>Rd                  | $00*$             |                               |                                                                                      |                                             |
| 0:00:01.621165240<br>Start<br>5643                               | 0046*<br>Wr                  | $21*3A*$          | 11                            |                                                                                      |                                             |
|                                                                  |                              |                   | $\blacktriangleright$         | 过滤<br>统计<br>细节                                                                       |                                             |
| 波形<br>回因                                                         |                              |                   |                               |                                                                                      |                                             |
| B.                                                               |                              |                   |                               |                                                                                      | व<br>$\overline{\mathbf{E}}$                |
| Time Div = 50 us                                                 | 737.31 us                    | 787.31 us         | 837.31 us<br>887.31 us        | 937.31 us<br>987.31 us                                                               |                                             |
| 3A<br>Decode<br>N<br>IC                                          | Addr:12<br>s.                | Wr                | 10                            | 20                                                                                   | $\blacktriangle$<br>30                      |
| <b>ISCK</b><br>0                                                 |                              |                   |                               |                                                                                      |                                             |
| <b>SDA</b><br>1                                                  | 26.23 us<br>20 <sub>us</sub> | $20$ us           | 30 ús<br>40 us                | 50 <sub>us</sub><br>20 <sub>us</sub>                                                 | 20 <sub>us</sub><br>$\overline{\mathbf{v}}$ |
| 通道标签<br>通道<br>$\blacksquare$                                     |                              |                   |                               |                                                                                      |                                             |
| 已联机<br>00:00:01 / 00:02:23<br>数据包: 6085 (E:0)<br>$_{\text{I2C}}$ |                              | 0%                | SN:20150203#03 (USB 3.0)      | $\frac{2}{5}$ 500us $\frac{6}{5}$ 500us $\frac{6}{10}$ 500us $\boxed{O}$ $\boxed{M}$ | $\mathbb{m}$                                |
| ■ 通讯协议分析-untitled1.TBW* ×                                        |                              |                   |                               |                                                                                      |                                             |

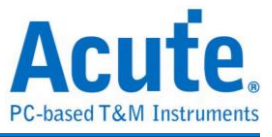

### <span id="page-11-0"></span>逻辑分析

#### 视窗画面

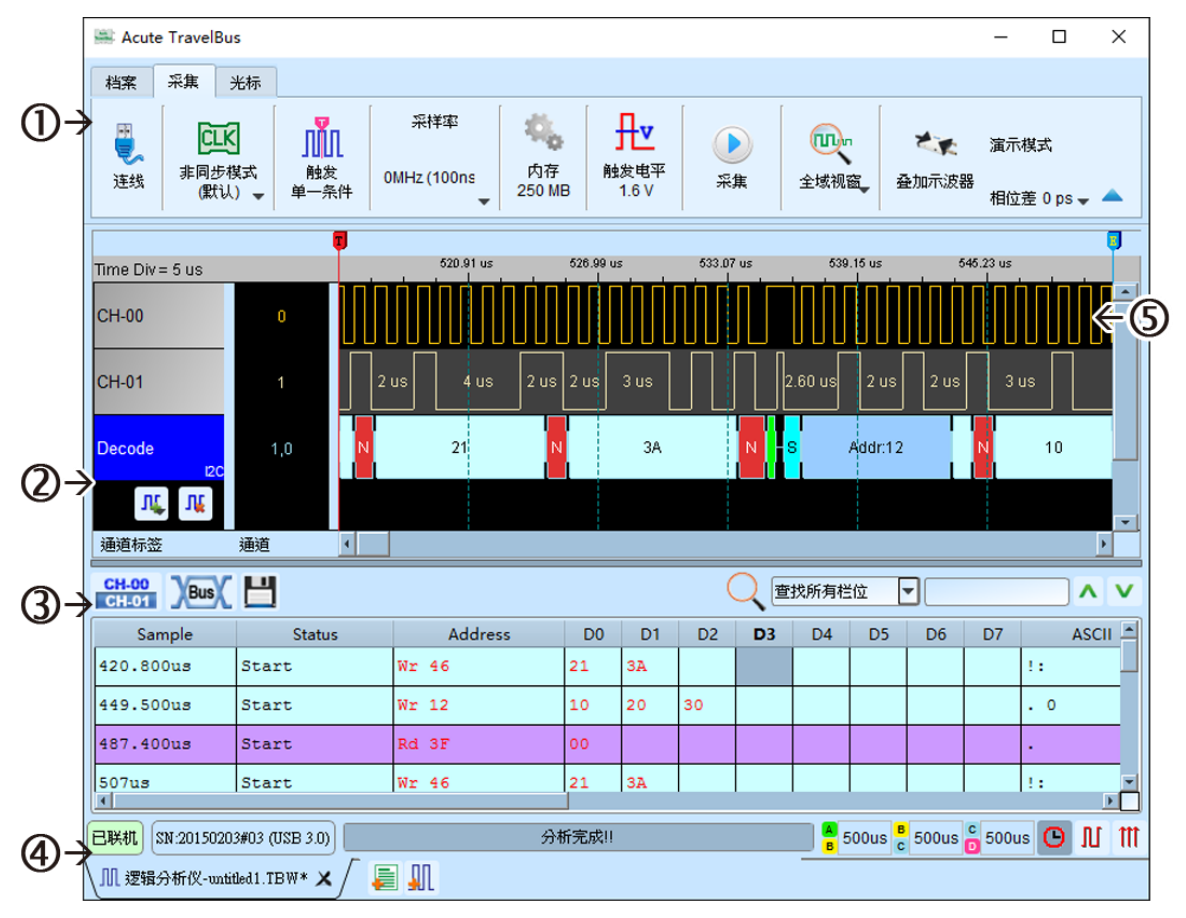

- 1. 工具栏:触发、采样率、触发电平和采集等设置。
- 2. 通道标签:可以新增由下方的图标(II, II, )来新增与删除信道,在现有信道按下 左键,则可以变更通道的参数设置。
- 3. 报告视窗工具栏:报告视窗可以选择显示通道数据( CH-00 )或是译码结果( Bus ), 还可以将报告结果以.csv 和.txt 输出(III)。
- 4. 状态列:与 TravelBus 连机状况
- 5. 波形:能够以鼠标滚轮来缩放波形大小,并辅以光标计算区间时间差。

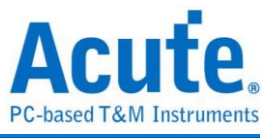

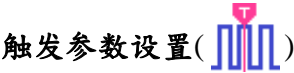

单一条件触发

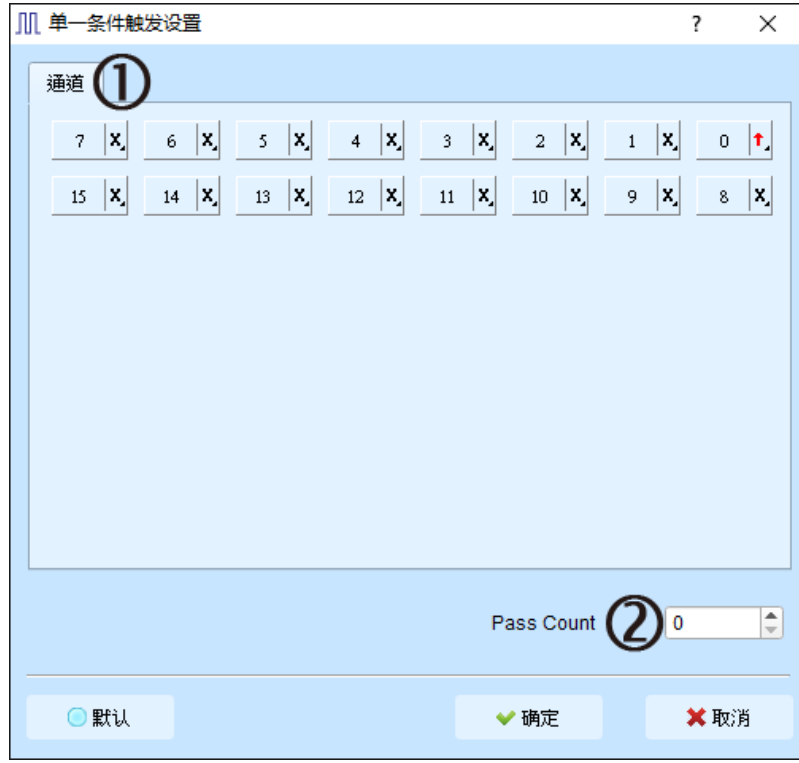

1. 通道: 选择 any(x)、rising(↑)等不同的设置

 $\sim$ 

2. **Pass Count**:忽略符合触发参数的触发信号的次数。

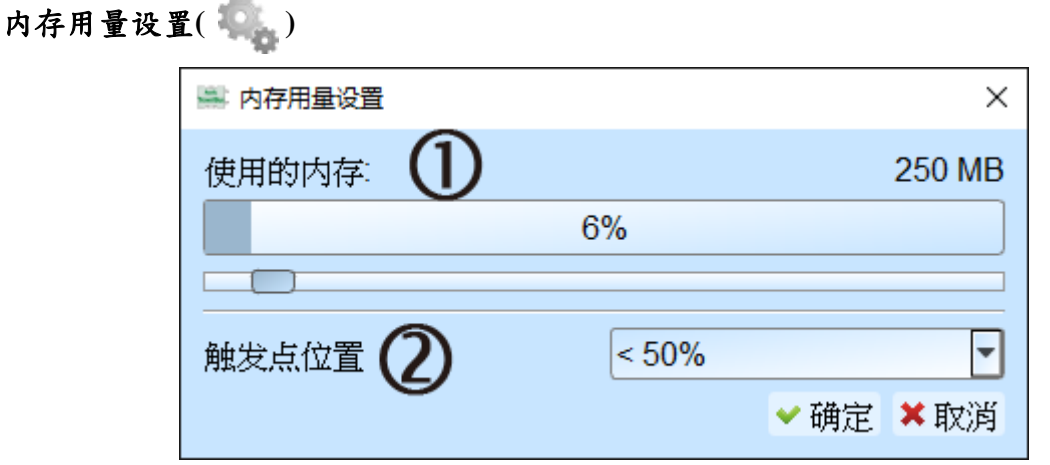

- 1. 使用的内存:TravelBus 会根据可用内存和跳变存储方式调整存储深度,当采集数据 达到设置值时,采集结束。
- 2. 触发点位置:以百分比来设置触发点在使用内存中的位置。例如设置为 50% 代表 内存会保留至多 50% 来存触发发生以前的数据。

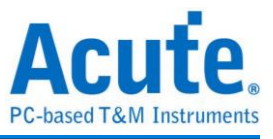

#### 波形区

在波形显示区按住右键拖曳,能够圈选所要观察区间,并且显示观察区间的跳变次数、 区间时间及频率资讯。此功能在协议分析模式的波形显示区亦可以使用。

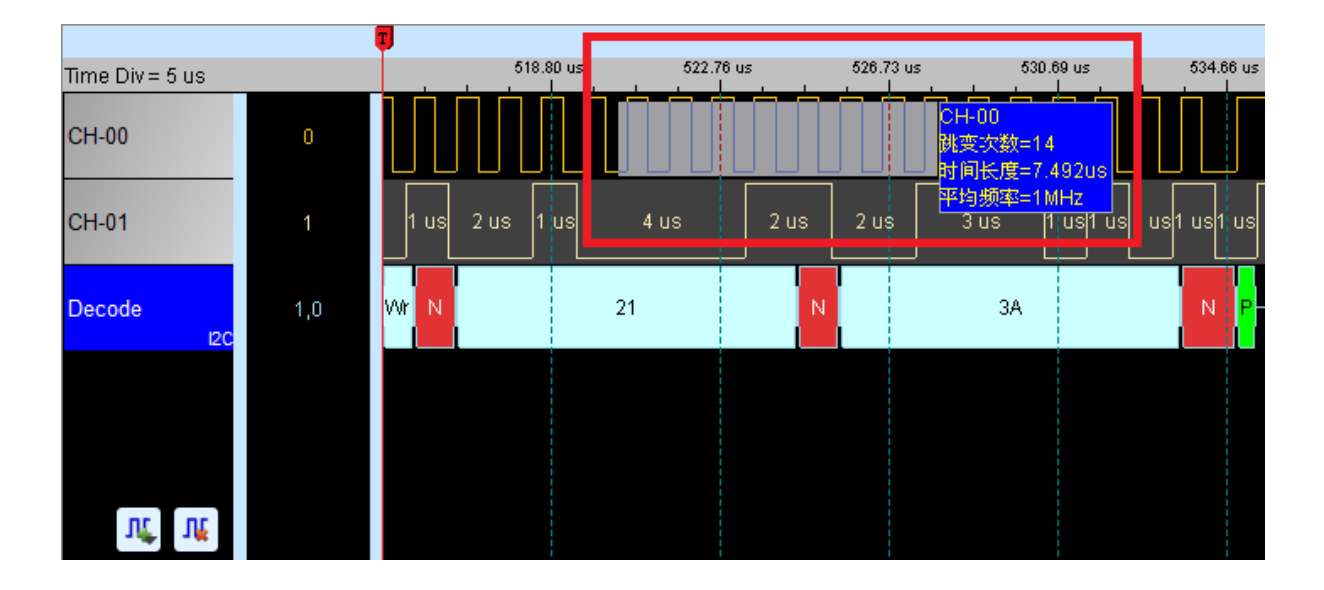

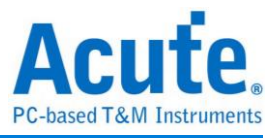

#### 总线分析设置

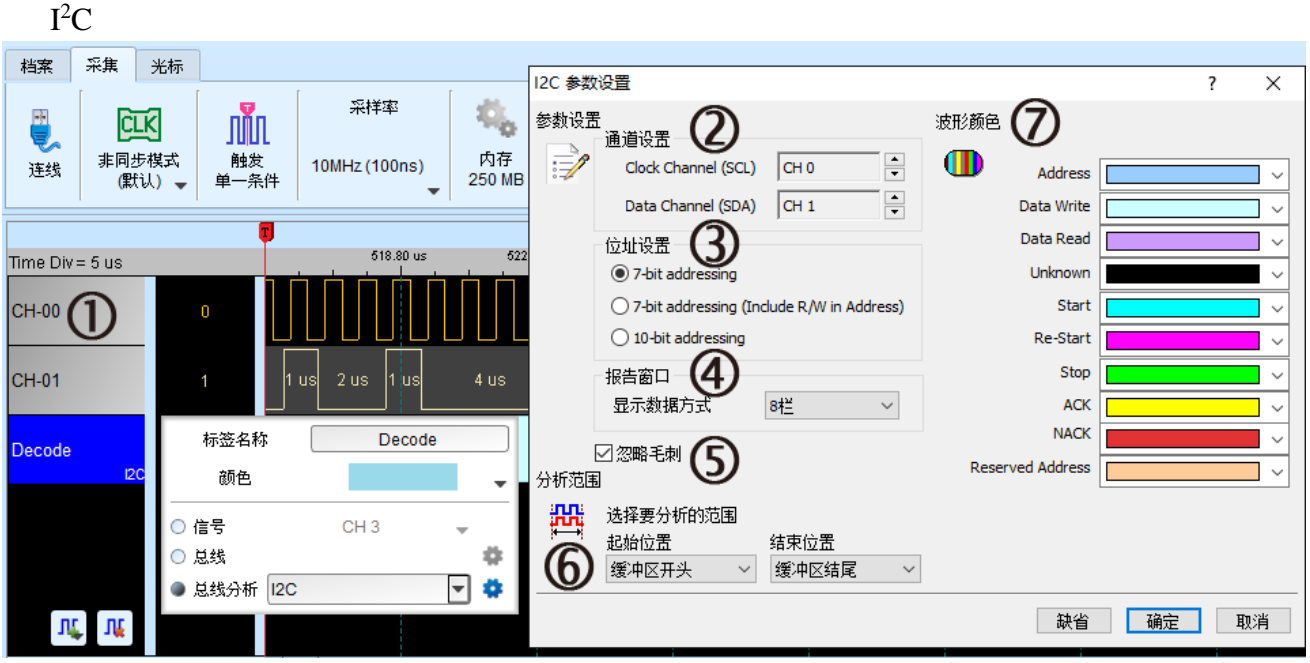

- 1. 在信道区选择任一通道,按下左键并选择总线分析,会出现右方参数设置视窗。
- 2. 通道设置:设置 I2C 中的 clock 与 data 通道
- 3. 地址设置:

7-bit addressing : 显示 7 位宽度的地址和 1 位宽度的 Rd/Wr。

7-bit addressing (Include R/W in Address) : 显示 8 位宽度地址 (7 位宽度地址加上 1 位 Rd/Wr)。

10-bit addressing : 显示 10 位宽度地址。

- 4. 报告视窗:在报告区中显示数据可以选择 8 或 16 栏位。
- 5. 忽略毛刺:分析时忽略因跳变过缓所造成的毛刺。
- 6. 分析范围:选择范围能以缓冲区开头、结尾或是光标来决定。
- 7. 波形颜色:设置译码波形的颜色。

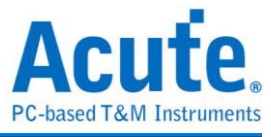

#### 叠加示波器:

使用 TravelBus 与示波器迭加(Stack)功能,需安装各厂牌示波器联机专用软件后才能进 行联机,软件名称如下表所示:

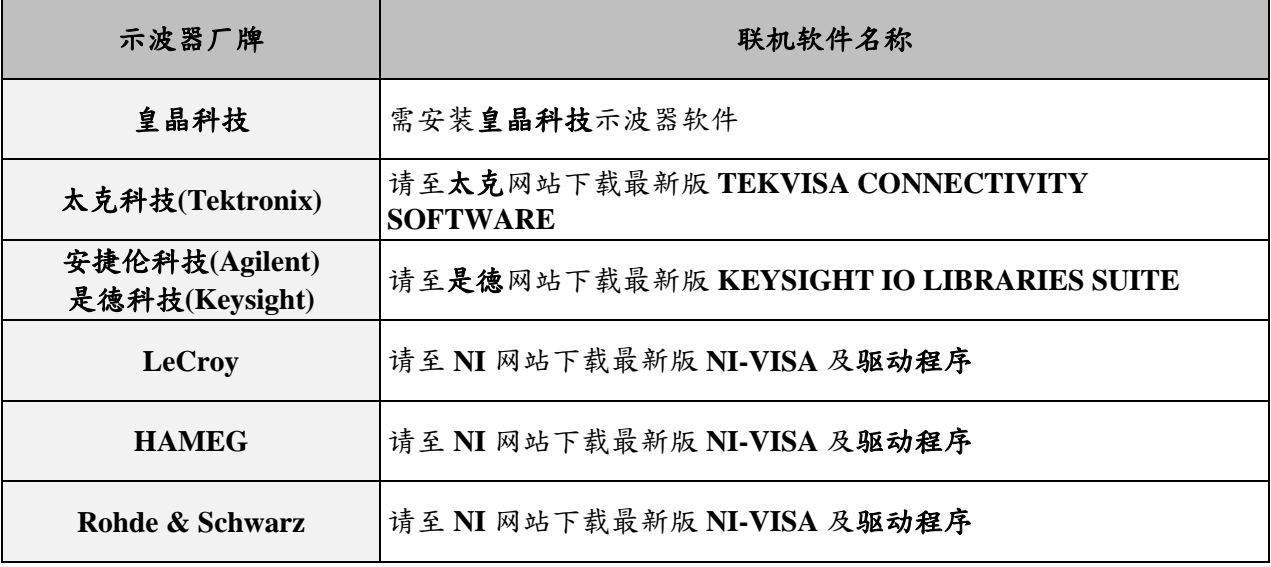

#### 支援示波器机型:

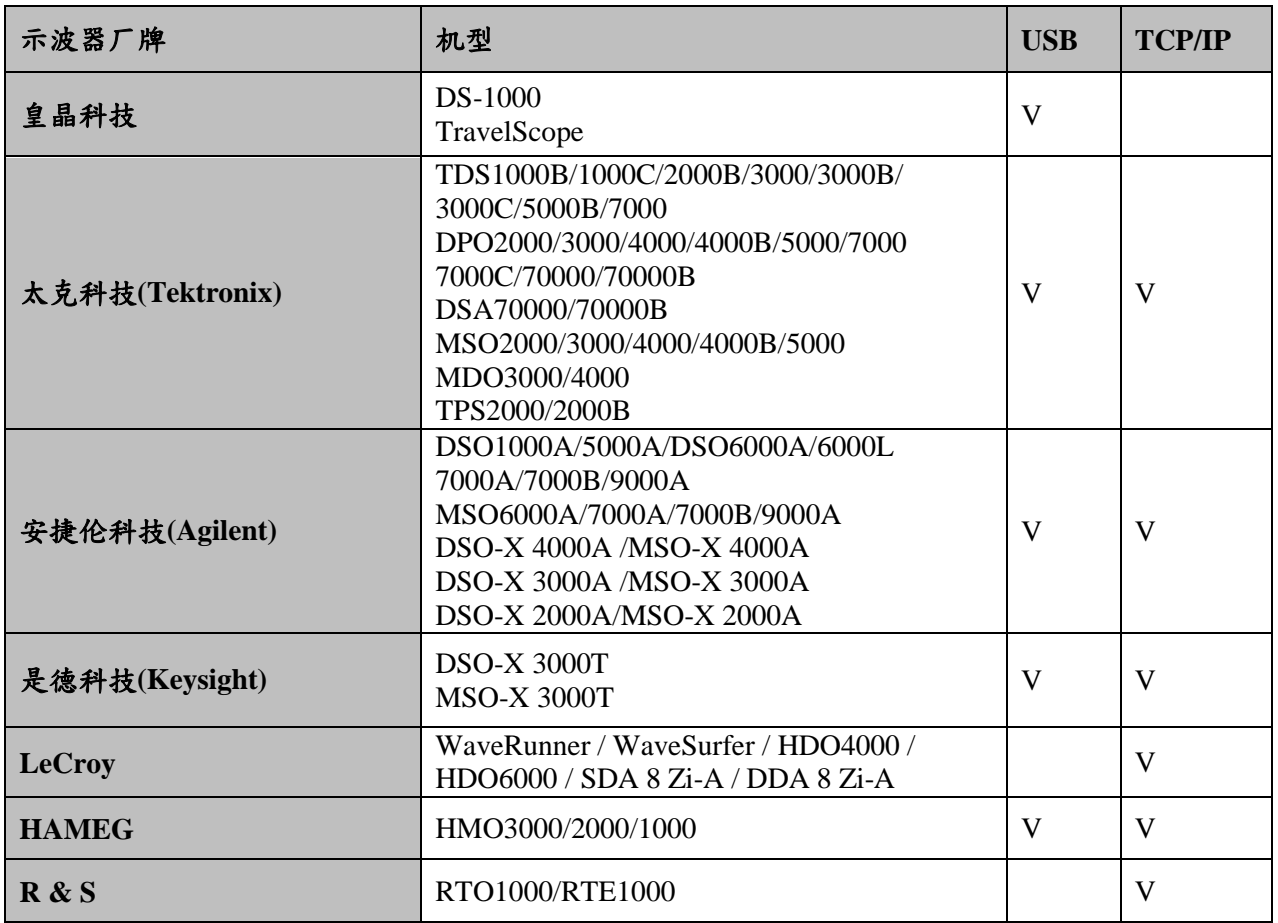

硬件接线的部份,有两种接线方式:

#### **TravelBus** 为主机,示波器为从机

接线方向为 TravelBus 的 Trig-Out 示波器的 Trig-In(参考图一)

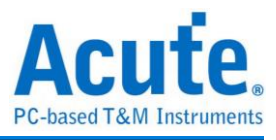

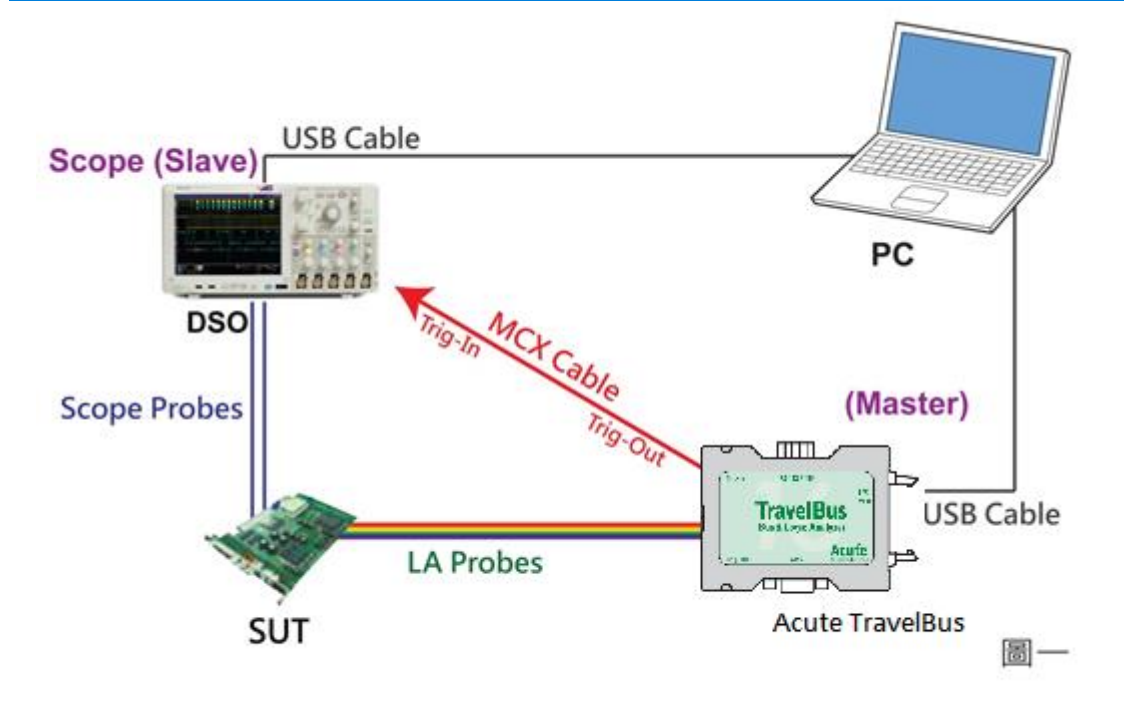

图一中使用 USB 或 Ethernet(TCP/IP)的接口与计算机做链接,然后将 BNC-MCX cable 连接 TravelBus Trig-Out 与示波器的触发输入接口(Ext-Trig、Aux In 或 Trig-In)。 MDO4000 系列固定在模拟信道 CH4。

#### 示波器为主机,**TravelBus** 为从机

接线方向为示波器的 Trig-Out → TravelBus 的 Trig-In (参考图二)

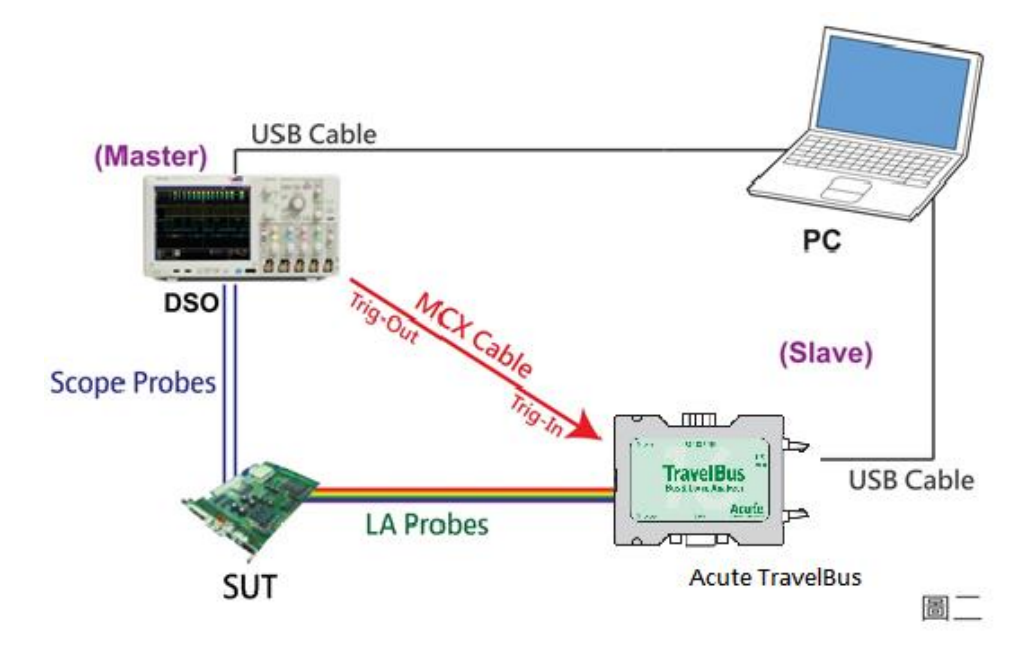

图-二中将 BNC-MCX cable 连接 TravelBus Trig-In 与示波器的触发输出接口 (Trig-Out)。完成上述动作之后,按下「迭加示波器」钮。如下图:

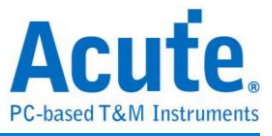

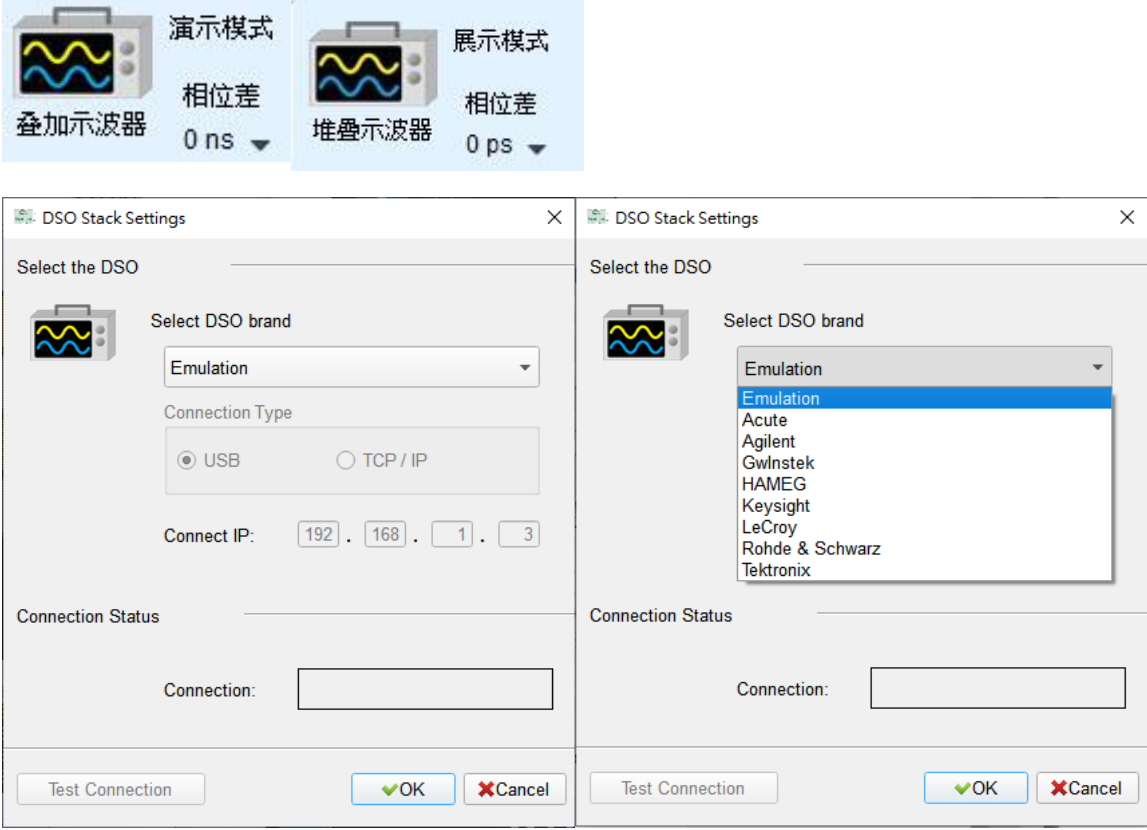

#### **Select the DSO**

选择需要迭加示波器的厂牌。Emulation 是当没有 DSO 硬件可供迭加时,用来读回 DSO 迭加时储存档案的模式。

#### **Connection Type**

可依各厂牌示波器所能提供的联机接口,选择 USB、TCP/IP。

#### **Connect IP**

连接方式选择 TCP/IP,输入 IP 地址。在使用网络对接线(Ethernet crossover cable)时, 建议两机之 IP 设定分别为 192.168.1.2 及 192.168.1.3。网关(Gateway)皆相同,设定为 192.168.1.1,并请将 DHCP 设定为 OFF。若 IP 设定完无法生效,请将网络设定 Disable (停用), 再 Enable (启用), 或重开机也可以, 以便于让网络设定生效。

#### **Test Connection / Connection Status**

连接示波器/显示目前迭加示波器型号并在波形窗口自动加入示波器通道。

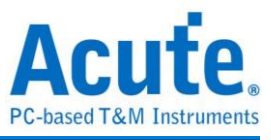

#### 示波器迭加画面

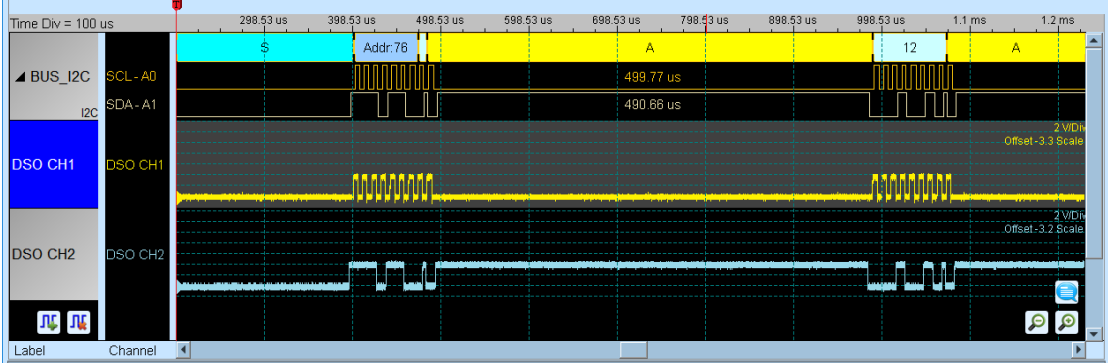

#### 设定示波器为主机**(Master)TravelBus** 为从机**(Slave)**

若要以示波器为主机(Master)而 TravelBus 为从机(Slave)来做迭加,除了上述基本设定外, 还必须针对外部触发讯号作设定,硬件接线方式请参考图二。 按下「触发条件」→「外 部触发」,如下图所示:

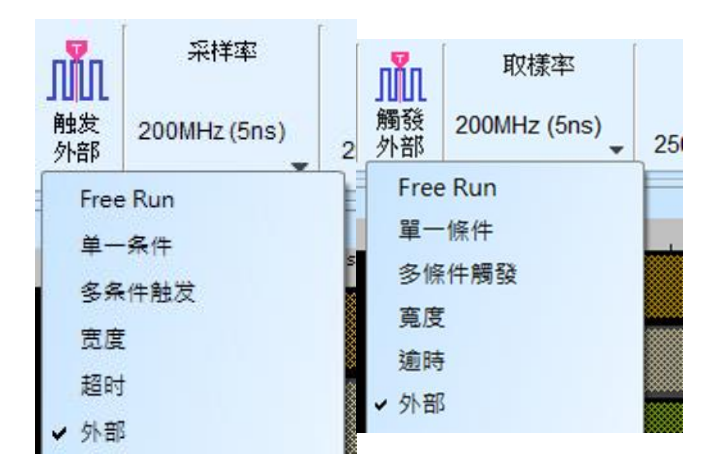

#### 迭加延迟

TravelBus 触发成功时,触发讯号(Trig-Out)透过 Cable 传送至 DSO 会有时间延迟的现 象,使得波形显示之逻辑与模拟讯号时间相位出现偏差。因此,需设定迭加延迟时间以 进行延迟时间补偿。您可在波形显示画面,将鼠标置于 DSO 的波形上面,按住 Shift 键, 再用鼠标左键拖动 DSO 波形到适当位置即可完成迭加延迟修正。

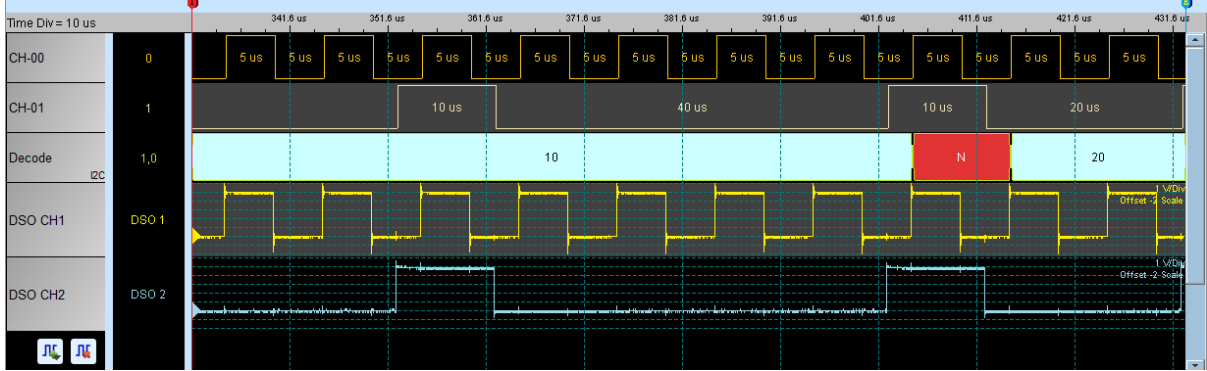

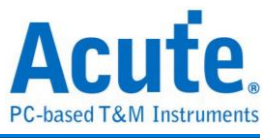

# <span id="page-19-0"></span>第三章 特殊脚位使用说明

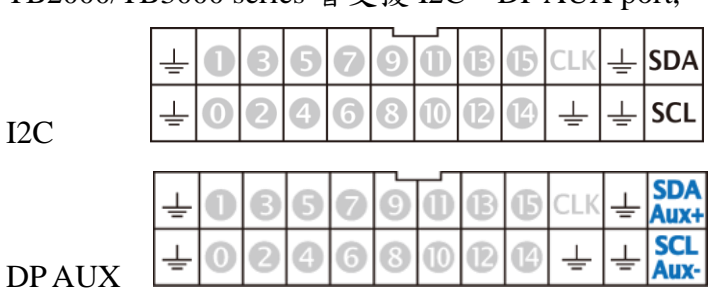

TB2000/TB3000 series 皆支援 I2C、DP AUX port,

TB2016B/TB3016B 额外有 RS422 / 485、CAN / CAN-FD port,

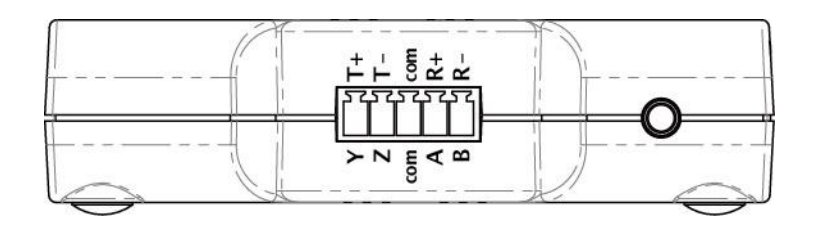

RS422 / 485

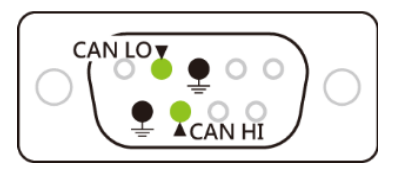

CAN / CAN-FD

(DP AUX, RS485, CAN / CAN-FD 皆为差分讯号, TB2000/TB3000 series 内建转换电路, 无须设 定触电平即能测量)

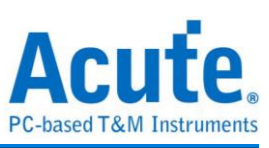

### 协议分析模式

请依照 Protocol Setting 内选项更改信道设定,

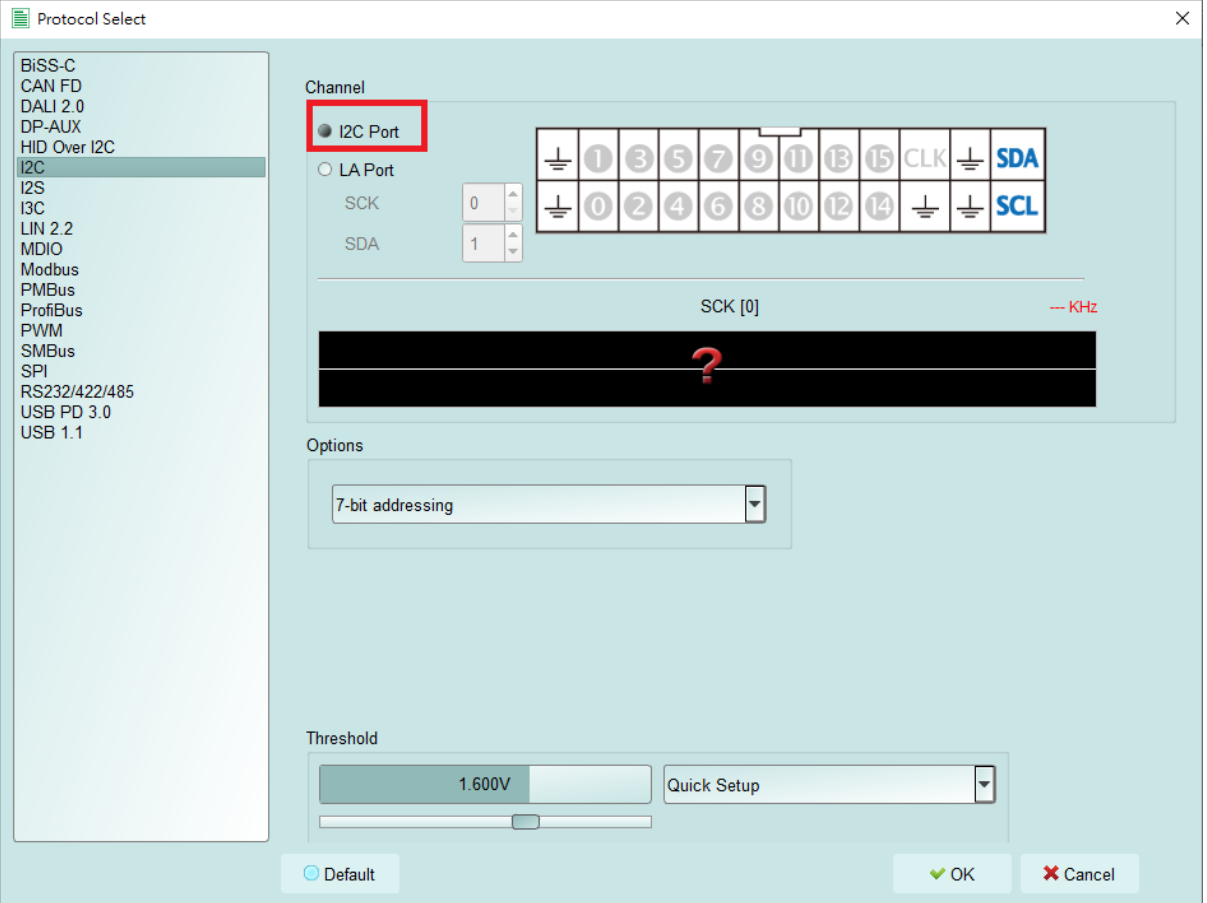

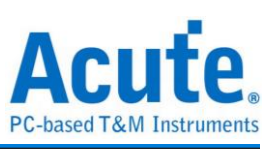

### 逻辑分析模式

使用 Quick Setting更改通道设定, 并注意不可修改触发类别, 否则特殊通道将不可使用,

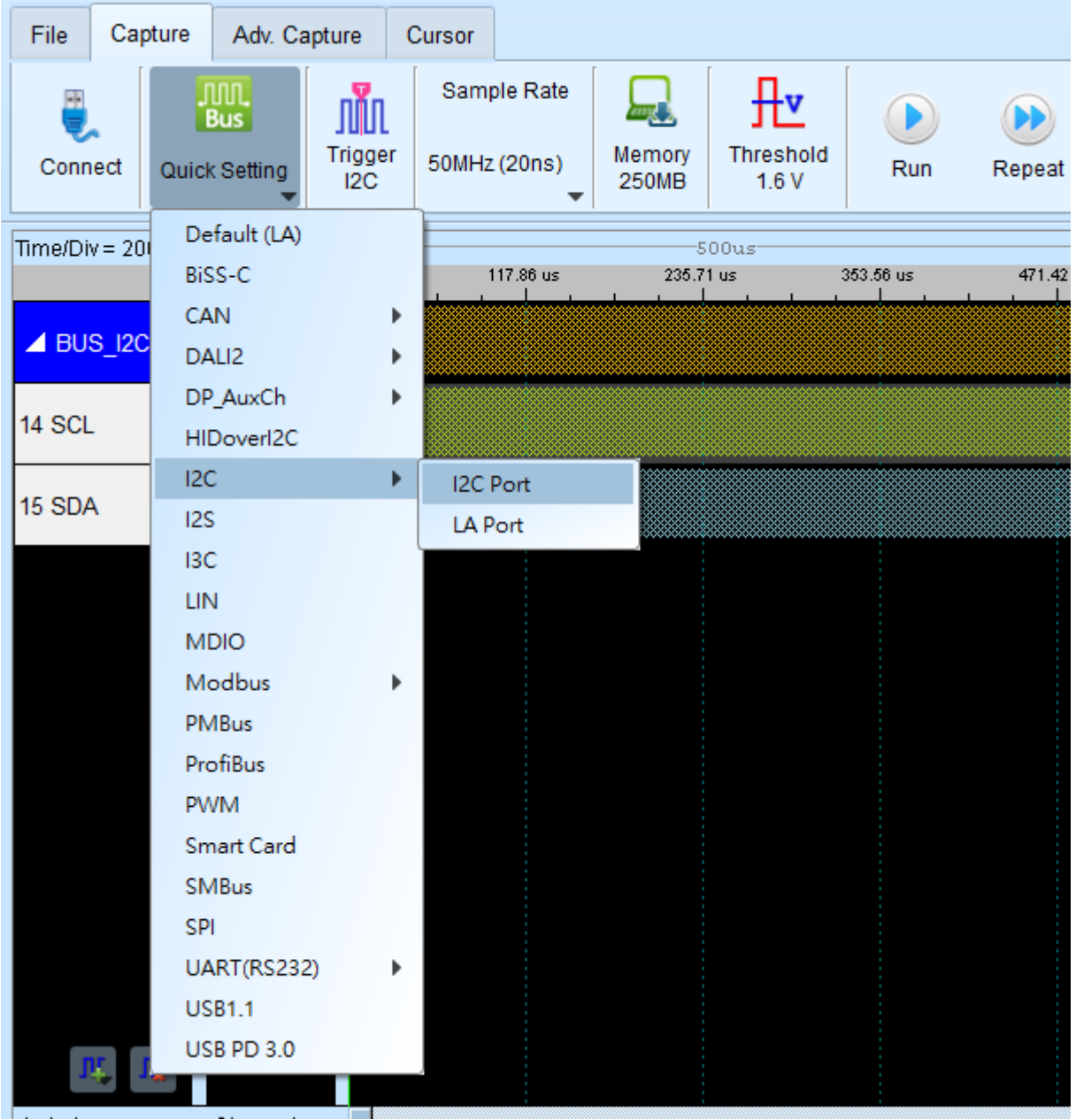

(如图, 使用 I2C port, 仅可使用 I2C Clause 触发, 若切换至其他触发功能, I2C port 将不可使用)

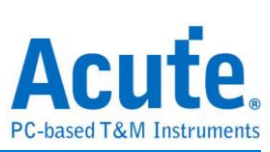

# <span id="page-22-0"></span>第四章 型号说明

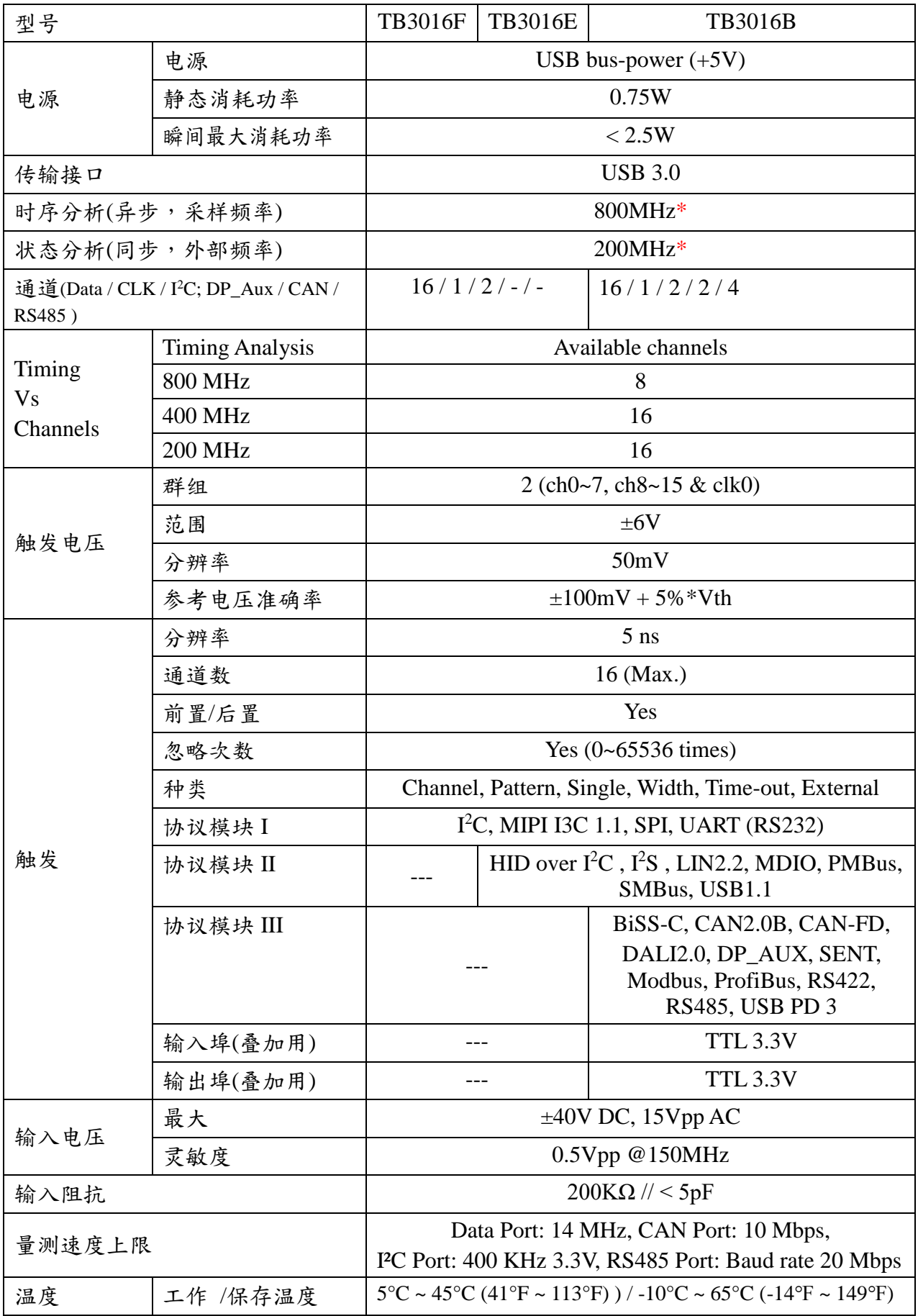

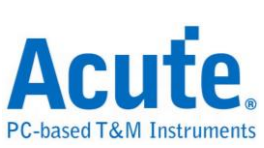

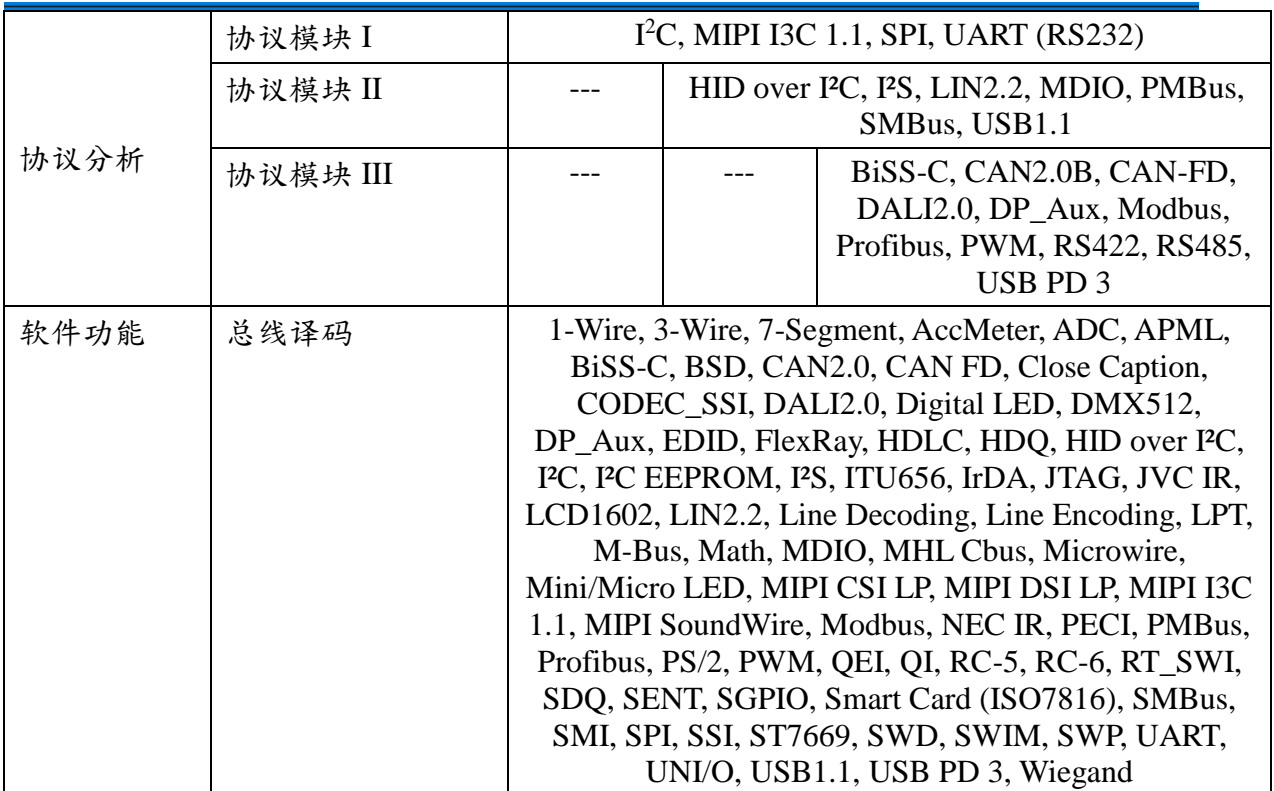

\*建议量测之讯号频率不要超过 14MHz

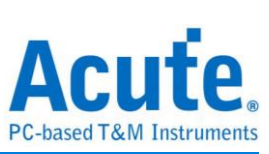

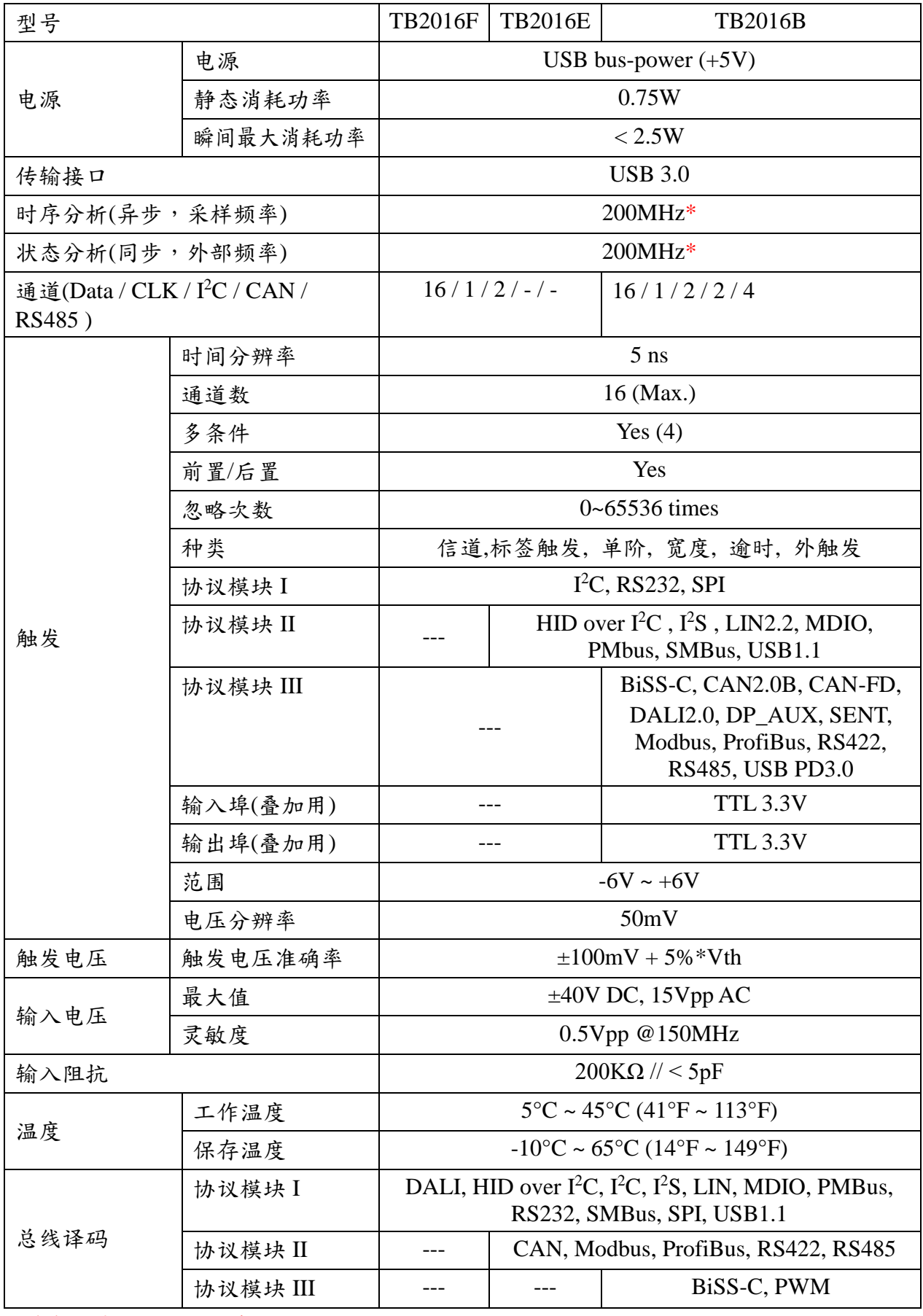

\*建议量测之讯号频率不要超过 14MHz

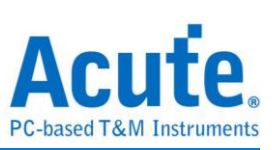

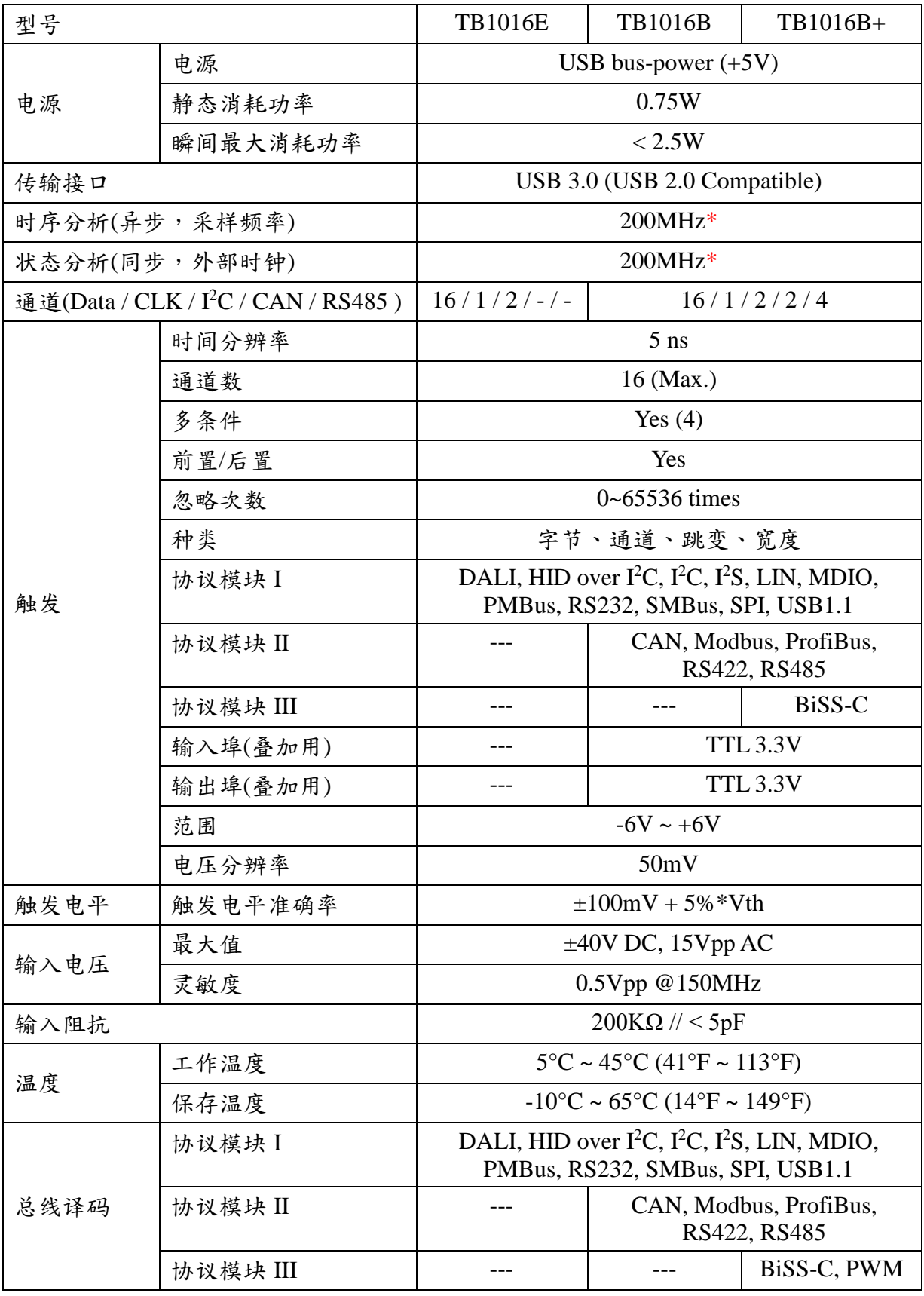

\*建议量测之讯号频率不要超过 14MHz

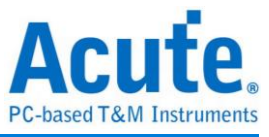

### <span id="page-26-0"></span>第五章 技术支持

联络方式:

- Acute 网站: [http://www.acute.com.tw](http://www.acute.com.tw/)
- E-Mail: [service@acute.com.tw](mailto:service@acute.com.tw)
- 电话:+886-2-2999 3275
- 传真:+886-2-2999 3276

如果执行 TBA 时出现 Demo Mode,请按下列步骤处理:

- (1)请使用原厂 USB 3.0 Cable。
- (2)至设备管理器中,检查驱动程序是否存在。
- (3)安装最新版本的 TBA,请至

<https://www.acute.com.tw/logic-analyzer-zh/support/download/software> 下载并安装。

(4)重新插拔 USB 3.0 Cable 或是重新启动电脑,检查驱动程序是否出现。

(5)经过以上步骤,问题还是无法解决,请与本公司联络。